### **Introduction to NCAR HPC Systems**

For CISL's 2021 SIParCS Cohort and all new NCAR HPC users

*Mick Coady CISL Consulting Services Group mickc@ucar.edu*

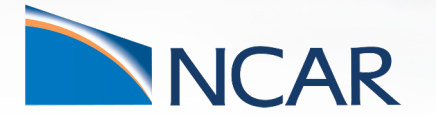

**May 24, 2021**

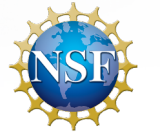

# **Welcome!**

### Thank you for joining us today.

Here are a few things to note before we really get started:

- This tutorial is being recorded and will be available on the CISL website within the next few days.
- If you have questions, please enter them in the chat.
- Please keep your computer audio or phone muted!
- Please turn off your Zoom video (to save bandwidth).

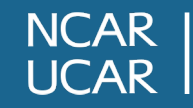

# **Welcome!**

### UCAR Code of Conduct

By registering to participate in this event, you agreed to:

- Adopt the values expressed in the Code of Conduct.
- Engage in respectful communication only.

That applies to verbal discussion as well as chat remarks.

Thank you!

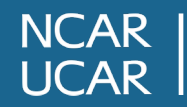

# **Introduction to NCAR HPC Systems Topics We'll Cover Today**

- HPC Compute Systems
	- Cheyenne
	- Casper
	- Computing environments
- Data Storage Spaces
	- GLADE
	- Campaign Storage
	- Stratus and Quasar
- Helpful Resources

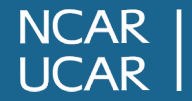

### **Computing Systems**

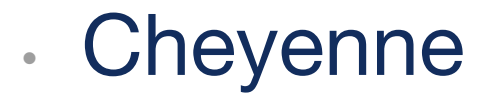

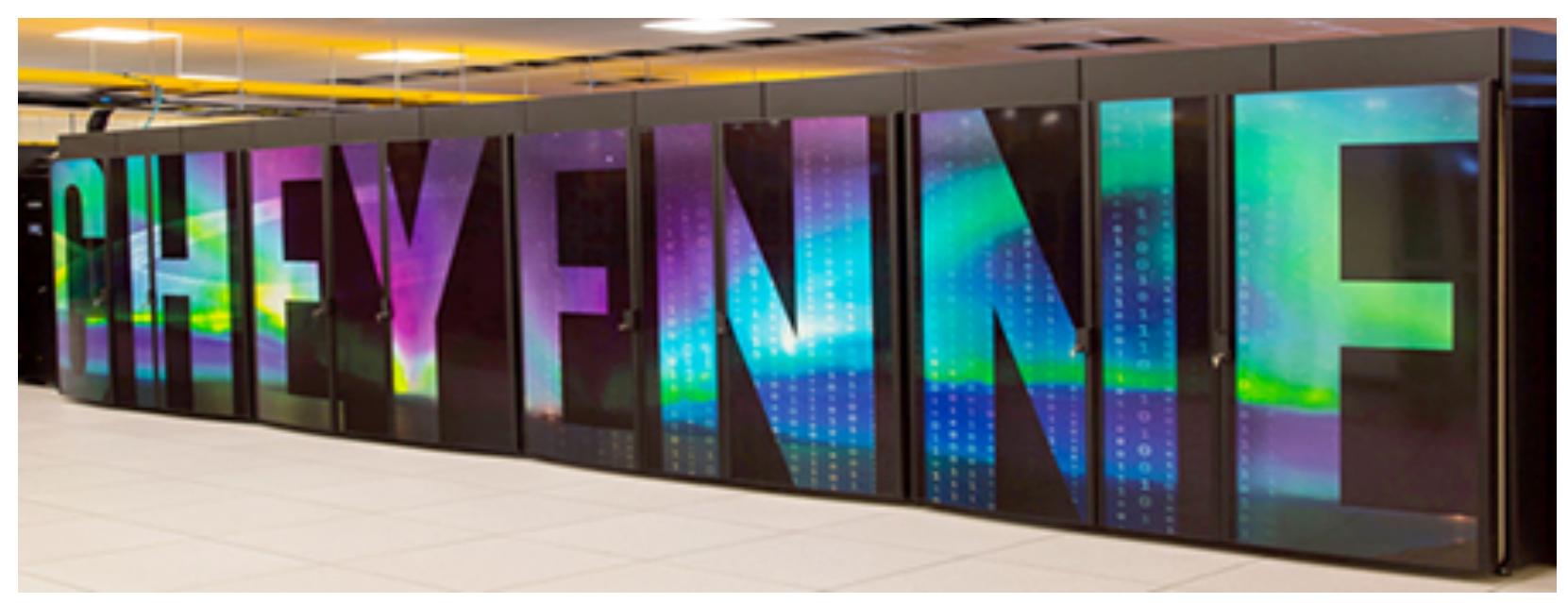

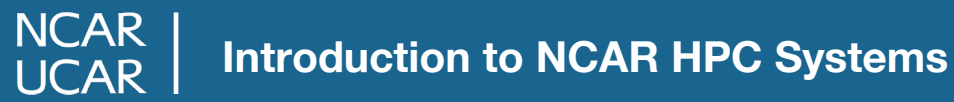

# **Computing Systems Cheyenne**

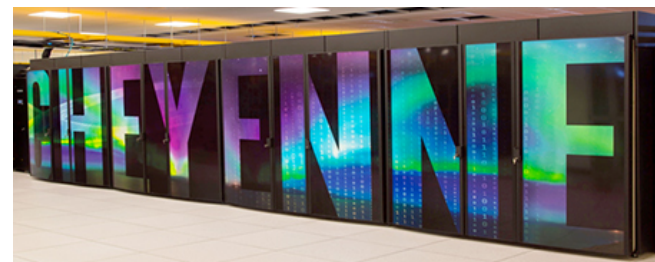

NCAR's flagship supercomputer

- Built by SGI in 2017
- Began at #20 on the World's Top 500
	- still ranked at #60
- 6 login nodes
- 4,032 compute nodes
	- Broadwell processors
	- 145,152 Intel Xeon cores
- 313 TB total memory
	- 3,168 nodes with 64 GB/node
	- 864 nodes with 128 GB/node (large memory)

# **Computing Systems Cheyenne**

- [PBS Pro Resource manager](https://www2.cisl.ucar.edu/resources/computational-systems/cheyenne)
	- The batch job scheduler
- OS: SUSE Enterprise Linux
- More than 3,000 users
	- 1700 users active in last 12 months
	- Average of 765 users each month
	- More than 707,000 jobs in April!
- Cheyenne Home Page https://www2.cisl.ucar.edu/resources/computational-s

•

# **Computing Systems Casper**

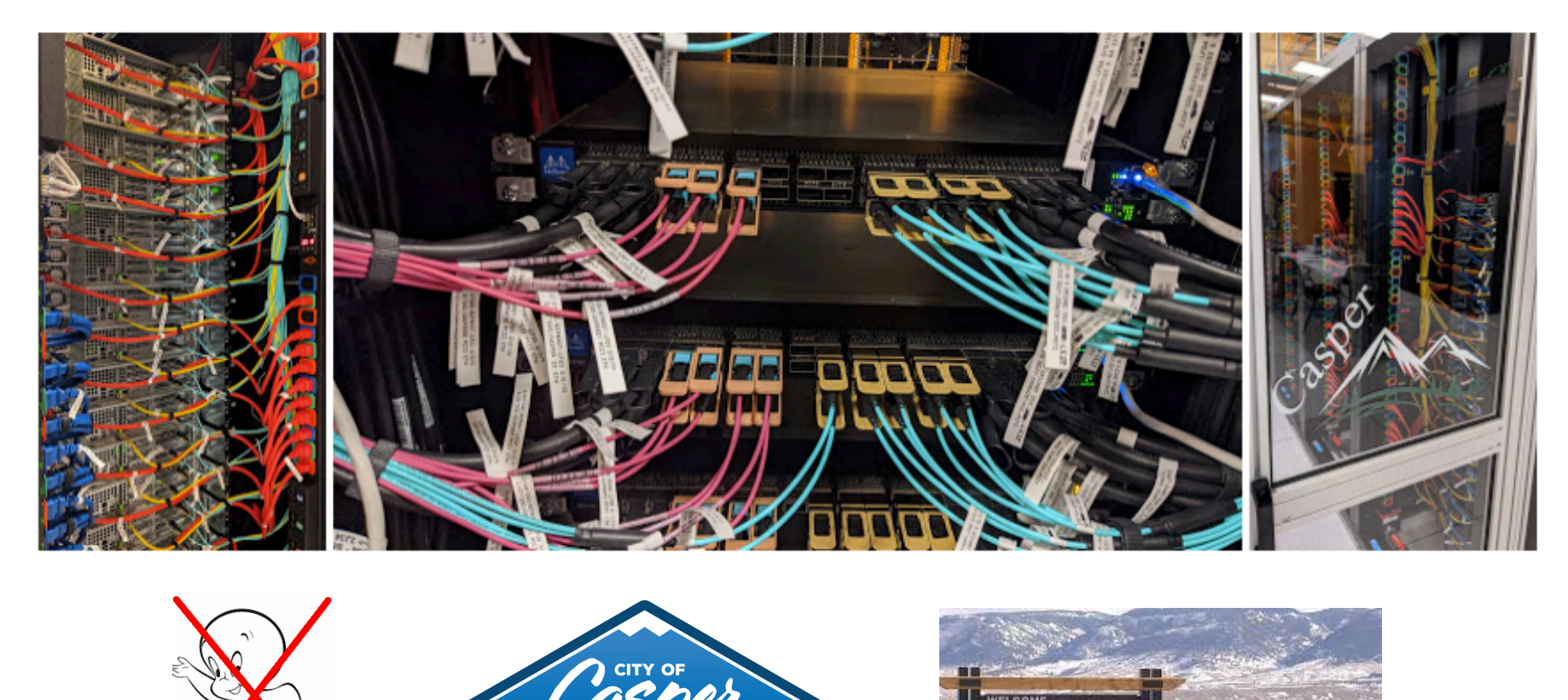

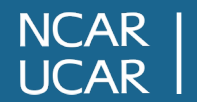

**Introduction to NCAR HPC Systems**

# **Computing Systems Casper Overview**

- **Traditionally the Data Analysis and Visualization (DAV) System (DAV) System (DAV) System (DAV) System (DAV) System (DAV) System (DAV) System (DAV) System (DAV) System (DAV) System (DAV) System (DAV) System (DAV) System (D**
- [Recently expanded for](https://www2.cisl.ucar.edu/resources/computational-systems/casper) **High Throughput C**
- **Built by CISL**
- OS: CentOS
- Uses the PBS Pro Resource manager (Same batch job scheduler as Cheyenne)
- Casper Home Page: https://www2.cisl.ucar.edu/resources/computational-sys

# **Computing Systems Casper Overview (cont)**

- Total 100 compute nodes
	- Heterogeneous: mix of node types
	- Skylake and Cascade Lake
	- CPU-only and GPU nodes
- 2 login nodes
- 64 **H**igh **T**hroughput **C**omputing (HTC) Nodes *<new!>*
	- 62 nodes 384 GB memory
	- 2 nodes 1.5 TB memory
- 4 nodes reserved for Research Data Archive (RDA)

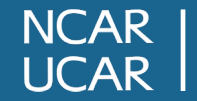

# **Computing Systems Casper Overview (cont)**

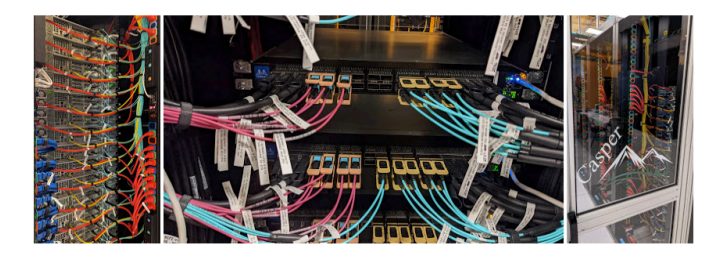

- 19 GPU Nodes
	- 9 nodes with 1 NVIDIA GP100, 384 GB memory
		- Good for lightweight visualization tasks
	- 10 nodes with NVIDIA Tesla V100s for GPGPU and ML/DL
		- 4 nodes with 4 NVIDIA Tesla V100s, 768 GB memory
		- 6 nodes with 8 NVIDIA Tesla V100s, 1152 GB memory

### **Computing Systems Logging into Cheyenne and Casper**

- Use ssh along with your user name to log in
	- ssh -Y -l <*your\_username*> cheyenne.ucar.edu
	- ssh -Y -l <*your\_username*> casper.ucar.edu
- Use Duo for authentication
- You will be placed on one of the systems' login nodes
	- Round robin assignments
- Cheyenne and Casper use separate project allocations.
	- Check on your project(s) using SAM (more about that later)

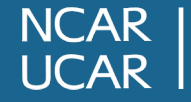

# **Computing Systems**

### **Cheyenne and Casper Login Nodes Usage**

Be mindful of your usage on the login nodes!

- Your activities co-exist with those of other users
- CPUs and memory are shared on the login nodes
- Limit your usage to:
	- Reading, writing, and editing text/code
	- Compiling small-ish programs (*Compile your code on the system where you intend to run*)
	- Interacting with PBS
	- Data transfers
- Programs that use excessive resources on the login nodes will be terminated

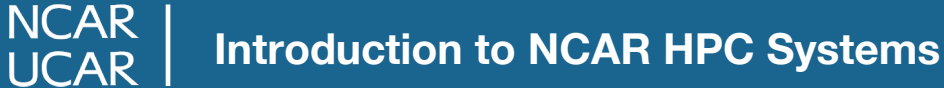

# **Computing Systems**

### **Cheyenne and Casper Login Nodes Usage**

Be mindful of your usage on the login nodes!

- Most HPC tasks require too many resources to run on login nodes
- Run those tasks on Cheyenne or Casper compute nodes using PBS

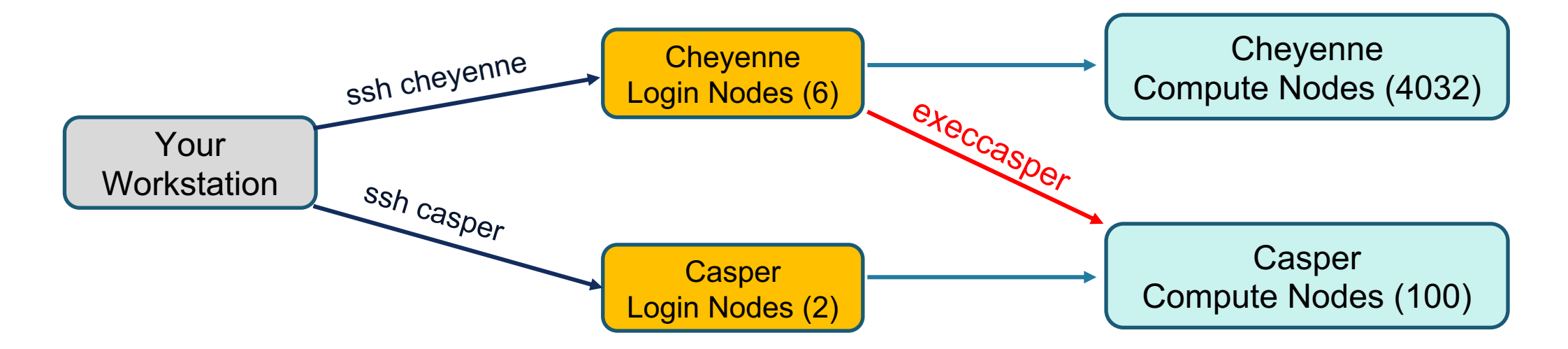

**NCAR UCAR** 

CISL provides and maintains many system software packages

- Compilers (Intel, GNU, NVIDIA)
- Debuggers / Performance Tools (DDT, MAP)
- MPI Libraries (MPT, Intel MPI, OpenMPI)
- IO Libraries (NetCDF, PNetCDF, HDF5)
- Analysis Languages (Python, Julia, R, IDL, Matlab)
- More ...
- CISL installed software is provided as modules
- Modules prevent loading incompatible software into your environment

#### **Environment Modules**

- Cheyenne and Casper have different CPUs and operating systems so …
- Cheyenne and Casper have independent sets of modules (but they might <u>look</u> similar!)
- We **strongly** recommend you build code on the system where it will run.
	- Actually, it's a necessity!

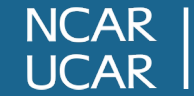

#### **Default Environment Modules**

#### **[Cheyenne](https://www2.cisl.ucar.edu/resources/computational-systems/cheyenne/user-environment/environment-modules)**

- ncarenv
- Intel
- ncarcompilers
- mpt
- netcdf

Casper

- ncarenv
- **Intel**
- ncarcompilers
- openmpi
- netcdf

Environment Modules home page:

https://www2.cisl.ucar.edu/resources/computational-systems/cheyenne/user-

Intel is the c

Using Modules – some commonly used commands

- **module list** List the modules that are loaded
- **module load <***software***>**  Load the default version of a software package or load a specific version
- **module unload <** *software***>**  Unload the specified software package
- **module purge** Unload all modules
- **module save <***name***>**  create/save the current set of modules
- **module restore <***name***>**  load a saved set of modules
- **module avail**  list all currently loadable modules
- **module spider**  list all modules

**NCAR** 

Using Modules – shortcut aliases

- **ml = module list**
- **ml** *<software>* **= module load <***software***>**
- **ml unload** *<software>* **= module unload <** *software***>**
- **ml purge = module purge**
- **ml save** *<name> =* **module save <***name***>**
- **ml av = module avail**

**NCAR** 

• **ml spider = module spider**

#### Using Modules – examples

**mickc@cheyenne3:~-> module list Currently Loaded Modules: 1) ncarenv/1.3 2) intel/19.0.5 3) ncarcompilers/0.5.0 4) mpt/2.22 5) netcdf/4.7.4**

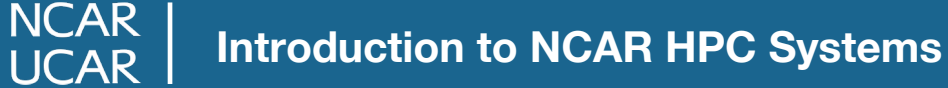

#### Using Modules – examples

```
mickc@cheyenne3:~-> module list
Currently Loaded Modules:
  1) ncarenv/1.3 2) intel/19.0.5 3) ncarcompilers/0.5.0 4) mpt/2.22 5) netcdf/4.7.4
mickc@cheyenne3:~-> module load gnu
Lmod is automatically replacing "intel/19.0.5" with "gnu/9.1.0".
Due to MODULEPATH changes, the following have been reloaded:
  1) mpt/2.22 2) ncarcompilers/0.5.0 3) netcdf/4.7.4
```
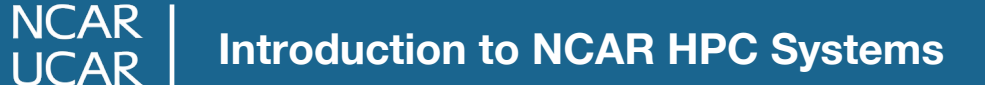

#### Using Modules – examples

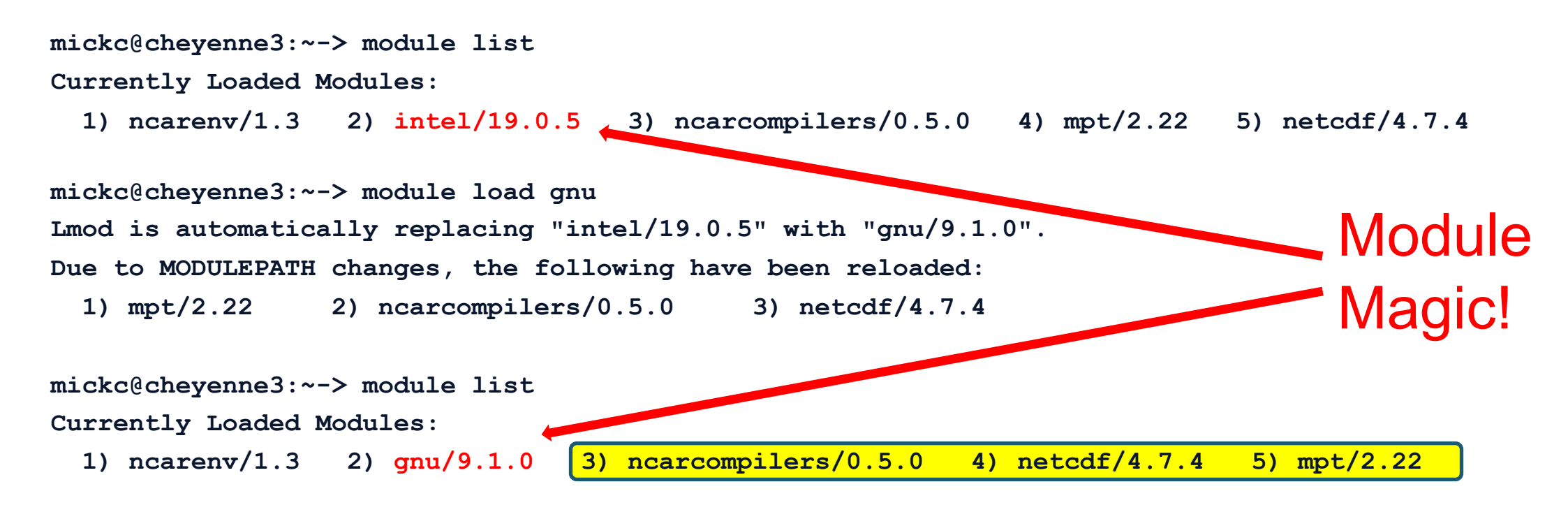

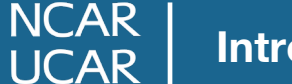

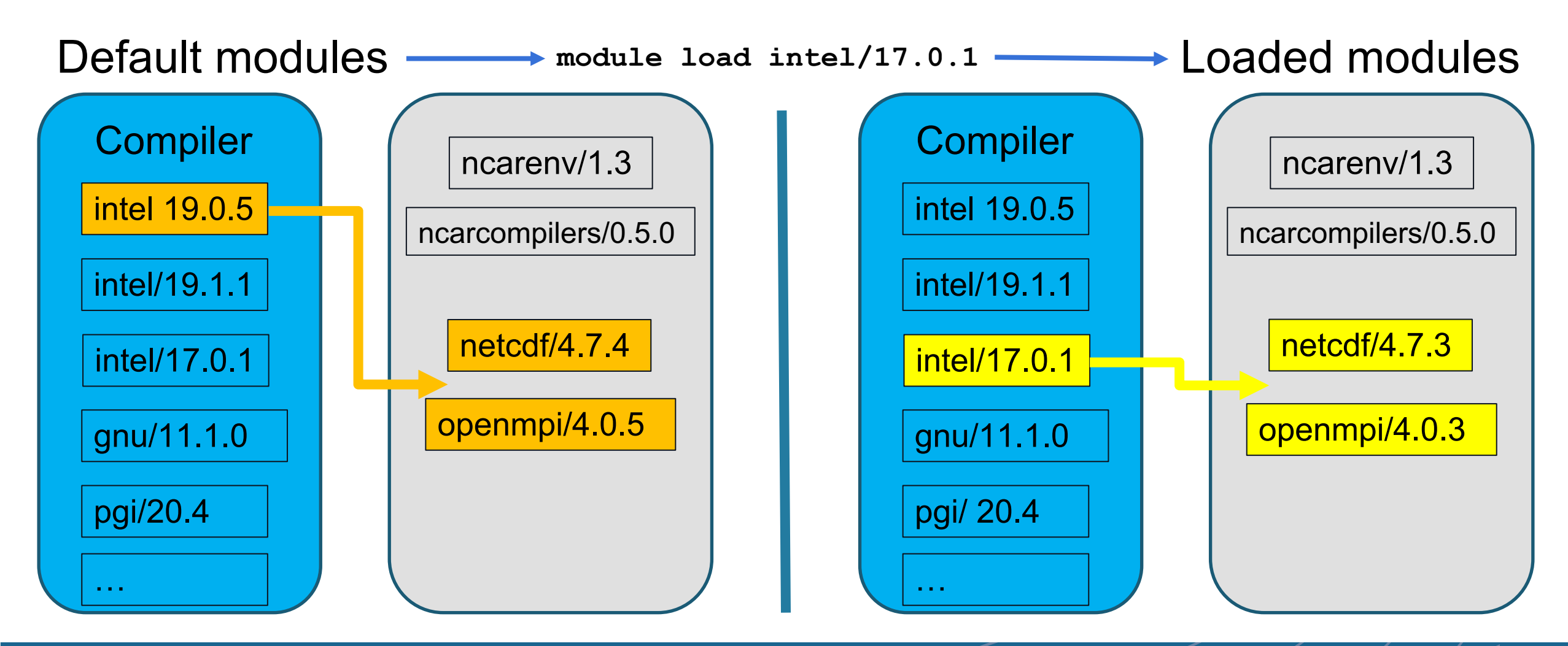

**NCAR UCAR** 

#### **Using the PBS Resource Manager**

- qsub <PBS *script*> submit a batch job
- qstat <*job\_ID*[> query a job's status](https://www2.cisl.ucar.edu/resources/computational-systems/cheyenne/running-jobs/submitting-jobs-pb)
- qstat [-u \\$USER query all jobs belonging to](https://www.altair.com/pdfs/pbsworks/PBSUserGuide2021.1.pdf) \$USER
- qdel <*job\_ID*> kill a job

CISL scripts available on Cheyenne:

- qinteractive run an interactive job on a shared node (one
- qcmd run a resource-intensive task on a compute node
- execcasper launch an interactive session on a Casper computed and the node

CISL documentation: https://www2.cisl.ucar.edu/resources/computational-systems/cheyenne/running PBS documentation: https://www.altair.com/pdfs/pbsworks/PBSUserGuide2021.1.pdf

#### **Submitting Jobs – example Cheyenne script, example.pbs**

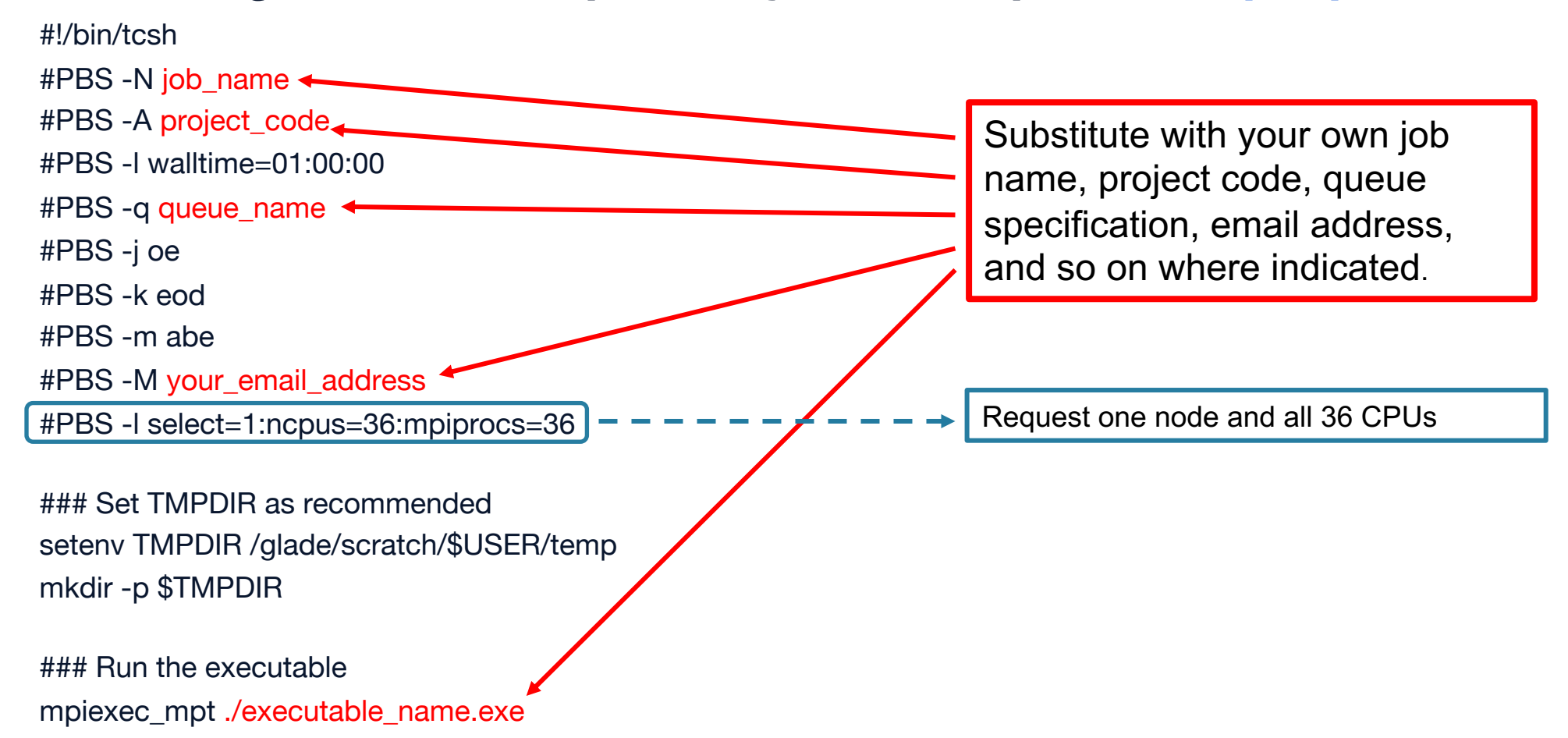

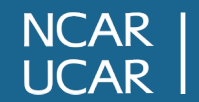

#### **Submitting Jobs – example Cheyenne script, example.pbs**

#!/bin/tcsh #PBS -N example\_jpb #PBS -A SCSG0001 #PBS -l walltime=01:00:00 #PBS -q regular #PBS -j oe #PBS -k eod #PBS -m abe #PBS -M mickc@ucar.edu #PBS -l select=1:ncpus=36:mpiprocs=36

### Set TMPDIR as recommended setenv TMPDIR /glade/scratch/\$USER/temp mkdir -p \$TMPDIR

### Run the executable mpiexec\_mpt ./hello\_world.exe

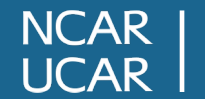

**mickc@cheyenne3:~-> qsub example.pbs**

**Introduction to NCAR HPC Systems Data Storage Systems**

- GLADE
- Campaign Storage
- Quasar
- Stratus

- GLADE GLobaly Accessible Da
- High performance, disk storage :
- Where most user's active files are
- GLADE home page:

https://www2.cisl.ucar.edu/resources/storage-and-file-sys

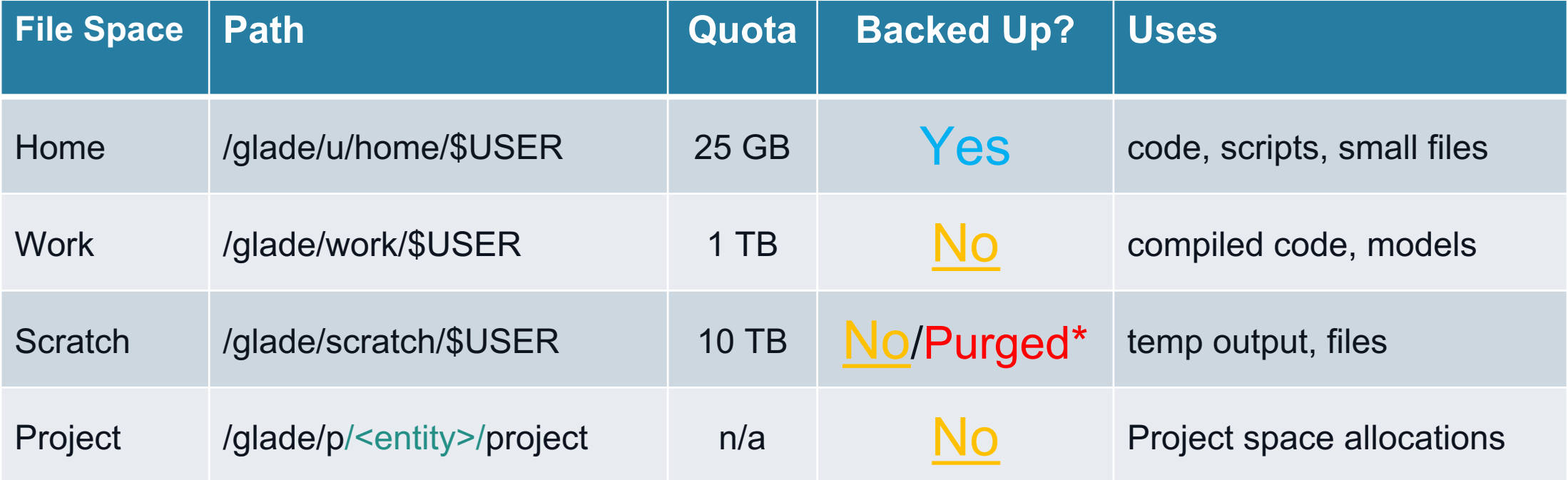

\* Current scratch space purge policy: 120 days Subject to change.

#### Monitor your usage with the "gladequota" command

mickc@cheyenne3:~-> **gladequota** Current GLADE space usage: mickc

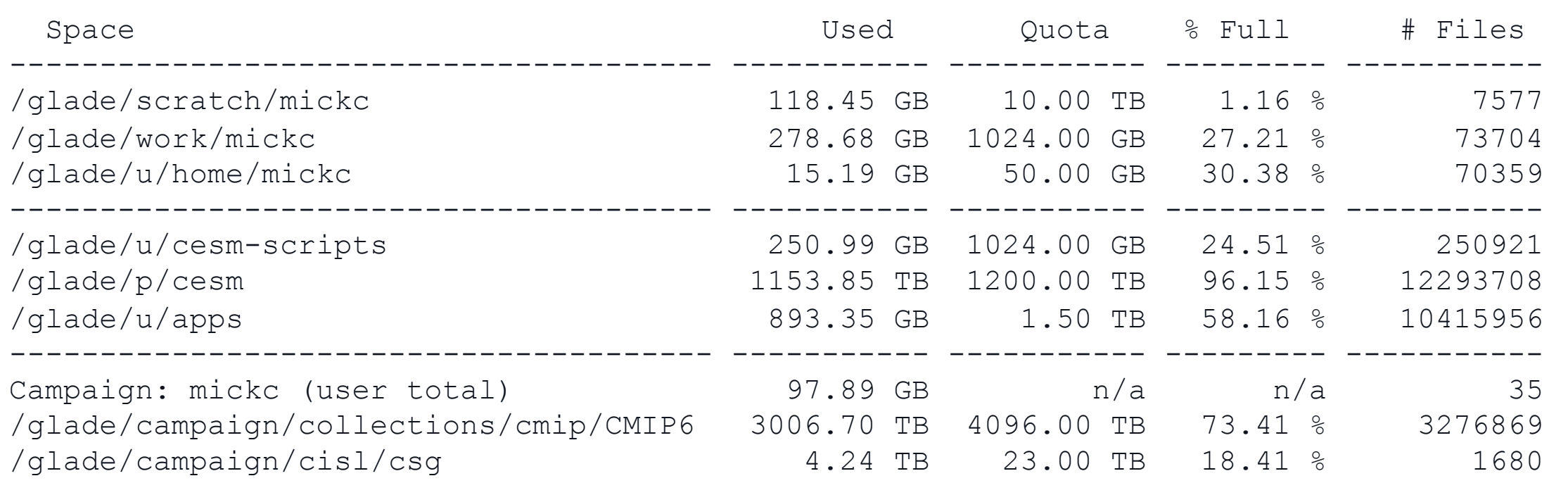

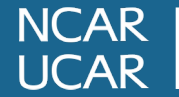

Home directory snapshots and backups

- Snapshots are created several times each day
	- [Users can recover snapshots themselves](https://www2.cisl.ucar.edu/resources/storage-and-file-systems/glade/recovering-files-snapshots)
	- Located in /glade/u/home/.snapshots/<timest
	- Run the "snapls" command for the list of your snapshots
- **Backups** are created several times each week
	- Contact CISL to recover a backup

Documentation:

https://www2.cisl.ucar.edu/resources/storage-and-file-systems/glad

# **Data Storage Systems Campaign Storage**

- Resource for storing data on publication timescales
	- $-$  ~ 5 years
- Multiple access methods:
	- Globus (endpoint name: NCAR Campaign Storage)
	- Casper and data access nodes: mounted as /glade/campaign
	- Not available from Cheyenne
- Allocated to and managed by NCAR labs and projects
- Allocated to University projects by request

**NCAR** 

# **Data Storage Systen Quasar**

- [Cold archive tape storage](https://www2.cisl.ucar.edu/resources/storage-and-file-systems/quasar-archive-data-collections)
	- for storing curated data collections
- Not designed for serving active data – Write-once, access infrequently
- Contact CISL to request access
- Quasar home page https://www2.cisl.ucar.edu/resources/storage-and-file-systems/d

# **Data Storage Systen Stratus**

- [Object Storage](https://www2.cisl.ucar.edu/resources/storage-and-file-systems/stratus-object-storage-system) system
- In other words, not POSIX!
- Write-Once, Read-Many (WORM)
- Long-term data storage
- Contact CISL to request an account
- Stratus home page https://www2.cisl.ucar.edu/resources/storage-and-file-systems/s

# **Data Storage Systen**

#### • In-depth tutorial

https://www2.cisl.ucar.edu/user-support/training/library/ncar\_sto

**NCAR Introduction to NCAR HPC Systems UCAR** 

# **[Helpful Resource](http://cisl.ucar.edu/user-support/training/library)s**

 $\Gamma$ 

 $\mu$ 

 $\tilde{\epsilon}$ 

 $\mathsf{L}$ 

 $\mathsf{V}$ 

- CISL Help Desk
	- Call 303.497.2400
	- Create a ticket:
		- **Jira Service Desk ticketing system**
- [CISL's world-class user documentation](https://www2.cisl.ucar.edu/resources/resources-overview)
- Course library
	- https://www2.cisl.ucar.edu/user-support/training/library
- **CISL Daily Bulletin** 
	- For current HPC news and events
	- All the cool kids read it regularly!
- Resources Overview: https://www2.cisl.ucar.edu/resources/resources-overview

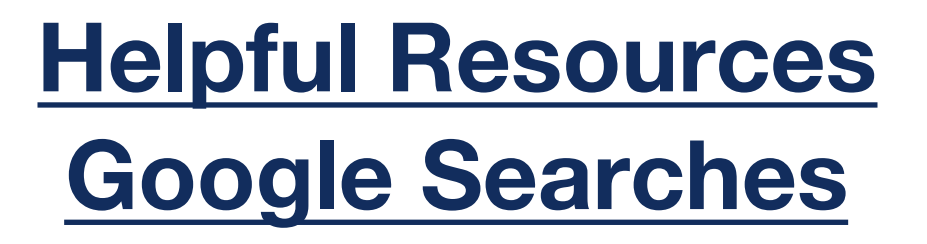

Preface Google searches with keywords "ncar:" or "ncar: cisl" Examples:

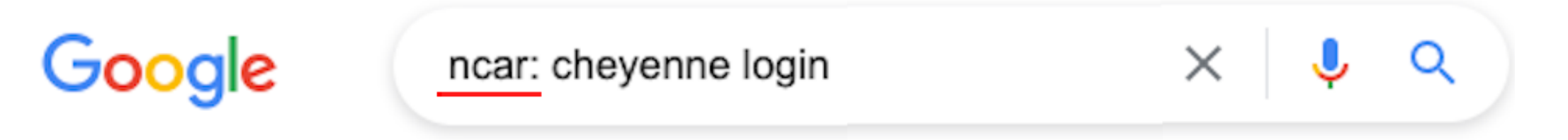

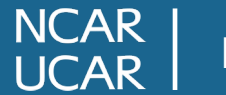

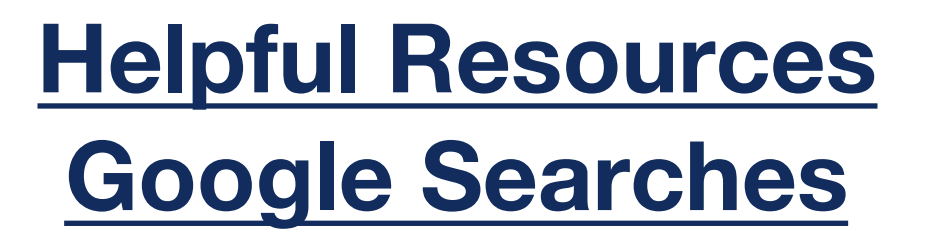

Preface Google searches with keywords "ncar:" or "ncar: cisl" Examples:

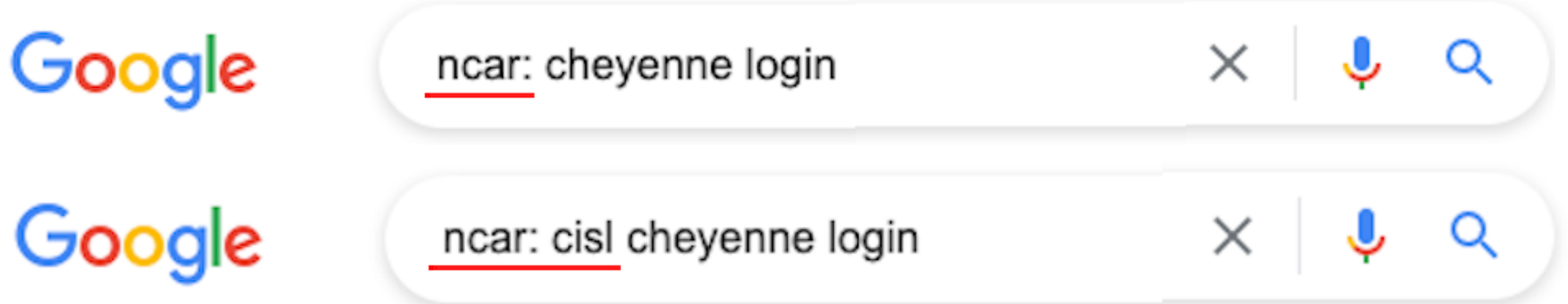

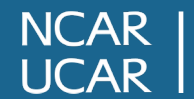

# **Helpful Resource SAM**

### SAM – Systems Accounting Ma

- https://sam.ucar.edu/
- Requires login and Duo authentication
- Change some user settings default project, shell, etc.
- Get general project information
- Check project allocation balar
- See history of jobs and charges
- Updated daily

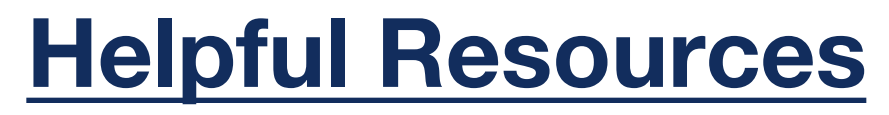

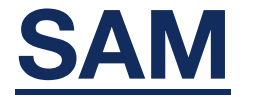

Project - Resource - Facility - Charge - User - Reports - Tools -

#### **Search Projects**

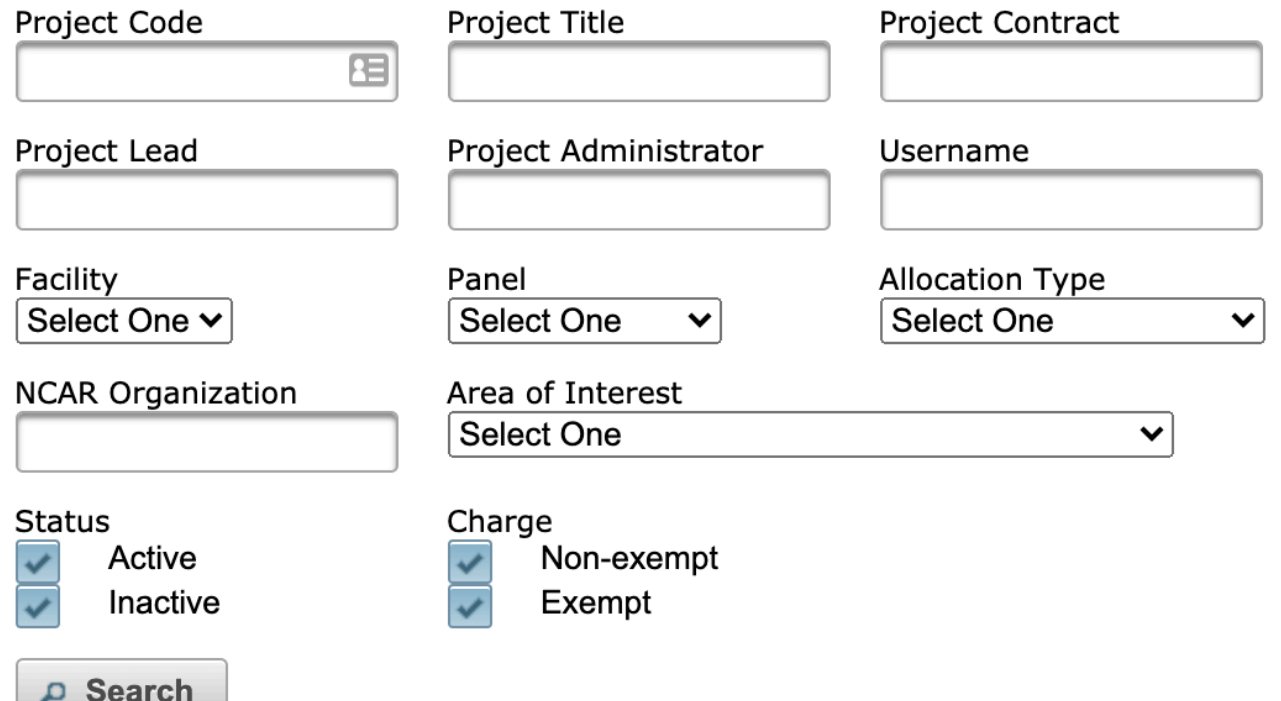

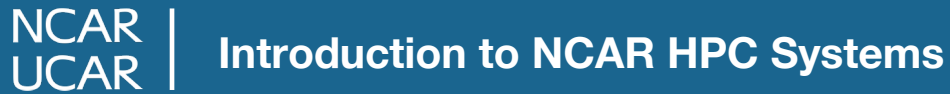

# **Thanks! Questions?**

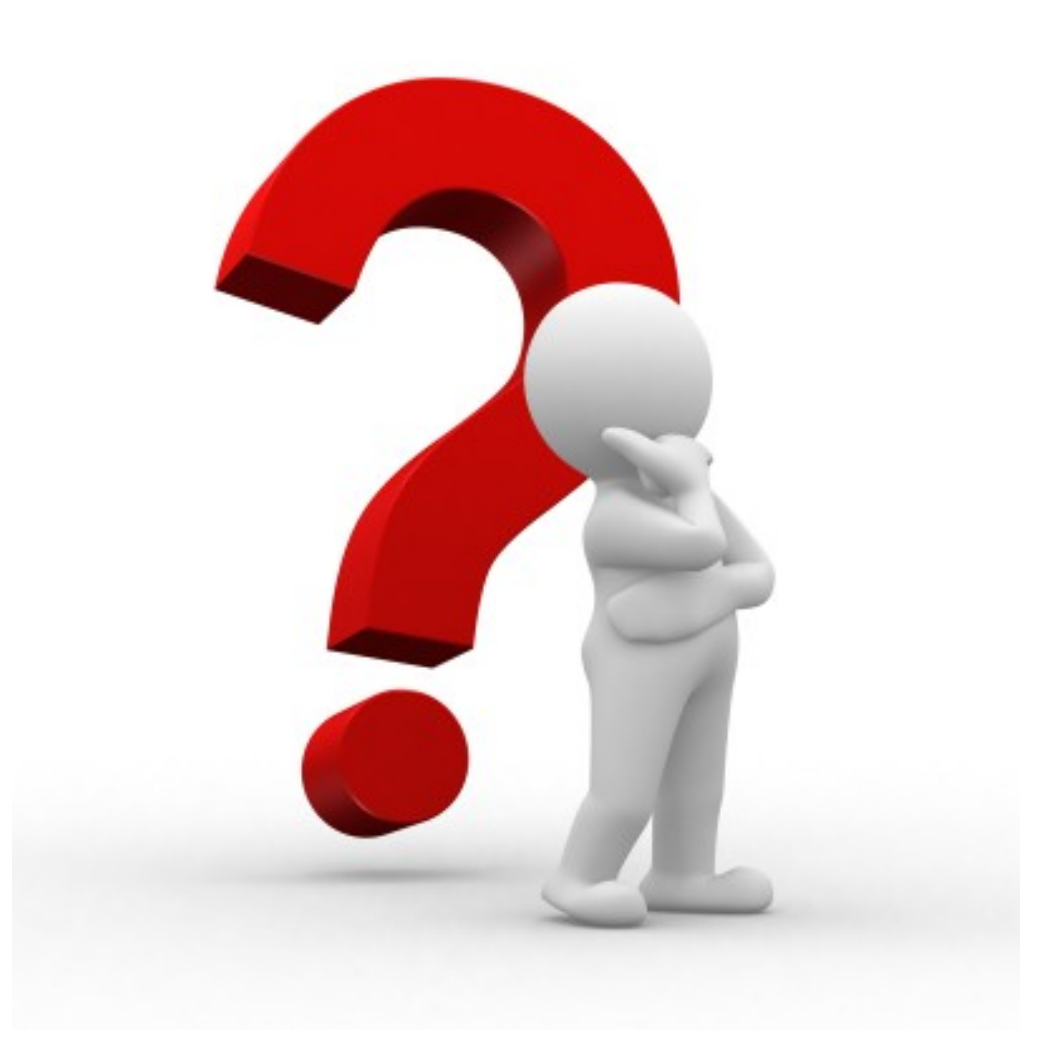

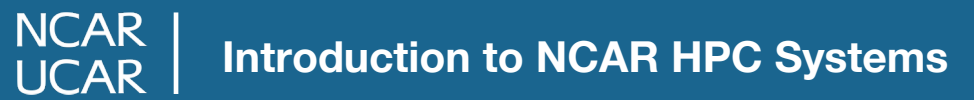